## Remanufactured Fisher® DVC6200 - Initial Setup

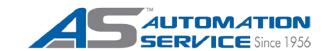

## REQUIREMENTS FOR SETUP

- 1. Proper Conduit connection/installation
- 2. Supply Air Requirements
  - 5psi over Actuator Operating Range
- 3. Supply Voltage Requirements
  - Minimum of 9.5Vdc available for 4-20mA Analog operation
  - Minimum of 10.0Vdc available for HART Communications

## **WORKING CONDITIONS**

- 1. Instrument Air Supply Integrity
  - Supply Filter/Regulator installed; clean, dry air is a must
  - Supply Regulator Vent Hole & Drain Valve orientation
- 2. Exhaust Vent on DVC Housing clear of obstruction

## When receiving a standalone DVC6200, the instrument mode is "In Service":

- 1. Hook up a HART® communicator to the DVC6200 in parallel with a 4-20 mA loop across the "loop" terminals
- 2. Apply a 4 mA signal to the DVC and power up the HART communicator
- 3. First, put the instrument in "not in service" mode. Do this by entering the menu 'configure', then 'detailed setup', then 'mode and protection', then 'instrument mode'
- 4. Choose "not in service" and press enter
- 5. Hit the home key to return to the main menu
- 6. Now enter 'configure', then 'guided setup', then 'setup wizard'
- 7. Entering 'setup wizard' will start you through configuration prompts asking for information about the actuator and valve you are working with
- 8. Enter the actuator manufacturer, type, size, and supply pressure requirements as requested by the communicator
- 9. When asked, go ahead and send the factory defaults to begin with (fine tuning can be adjusted later)
- 10. After completing the setup wizard portion, the communicator will prompt you to start the auto-travel calibration portion.
- 11. When asked for adjustment method for output bias choose manual
- 12. The communicator will automatically stroke the valve to 100% travel and 0% travel and adjust the output bias
- 13. When it asks for 50%, adjust the mA input to 12 mA and proceed with the remainder of the auto-travel calibration procedure
- 14. Afterwards the communicator will prompt you to return it to "in service" mode; do so.
- 15. Stroke the valve completely and make sure your valve opens linear to your 4-20 mA input signal

NOTE: Different device descriptions and DVC styles may have slightly different terminology. Path give is based on 375 or 475 communicator structure.

Additional troubleshooting is available through technical support, please make sure to note any symptoms or issues as they occur, including process information, or communicator error readings.

(800) 325-4808 www.automationservice.com

VISIT OUR NEW VIDEO GALLERY ON THE WEBSITE FOR HELPFUL TIPS & HOW-TO'S

Automation Service is the sole warrantor of this product and is NOT affiliated or endorsed by Fisher, Rosemount or any other Emerson Process Management Company.